## **BUKU PRAKTIKUM ILMU KOMPUTER**

#### ANNA KUSUMAWATI

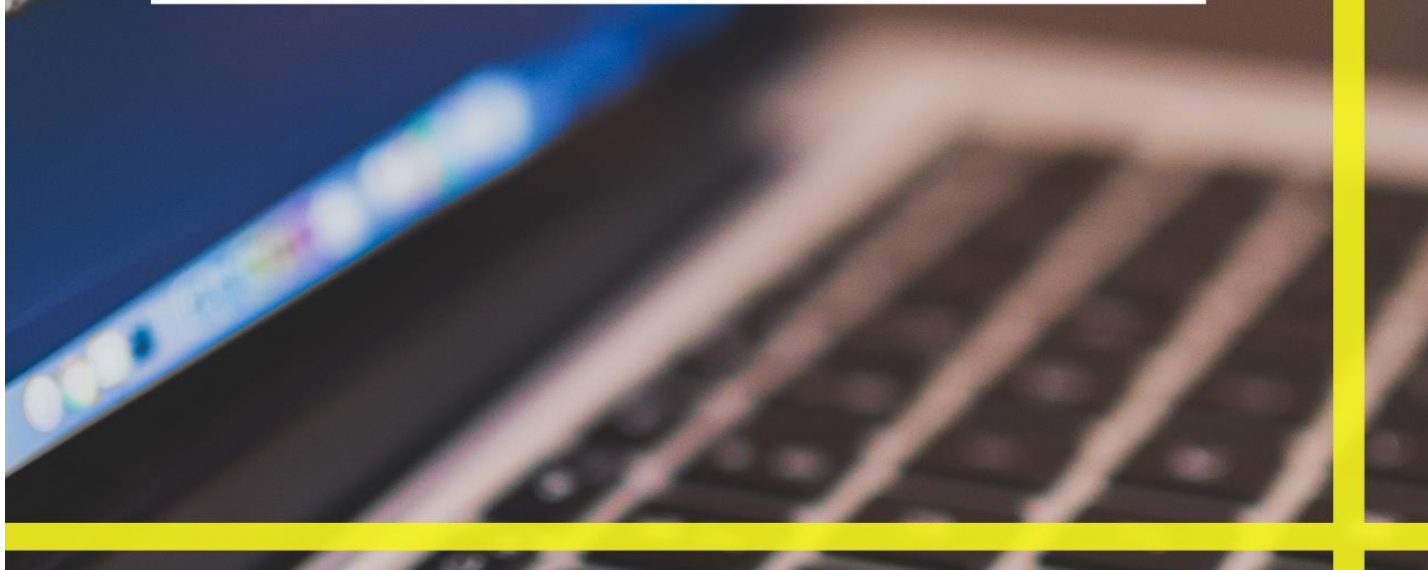

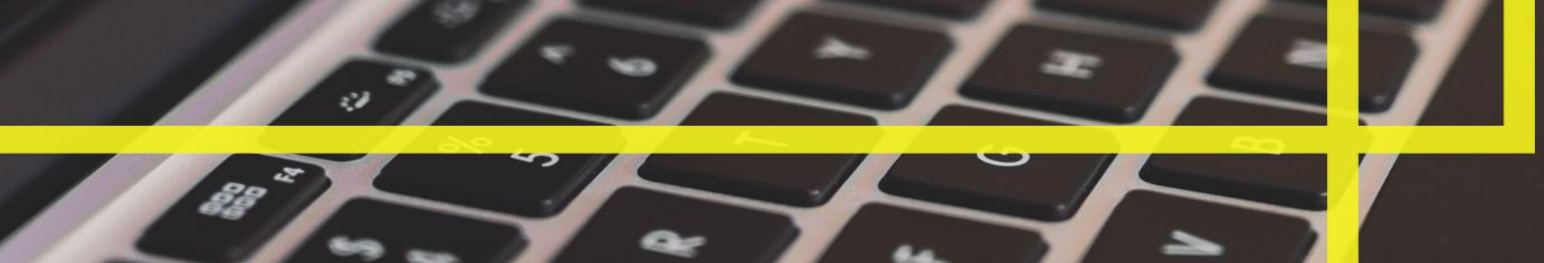

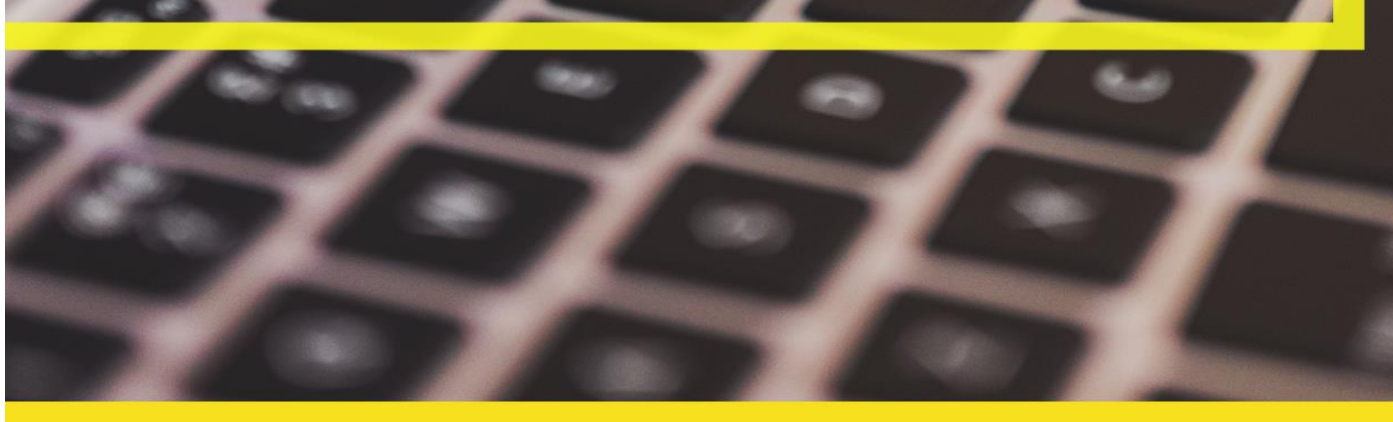

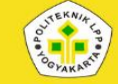

## PANDUAN PRAKTIKUM APLIKASI KOMPUTER

ii

#### **Penyusun:**

Dr. Anna Kusumawati, SP., M. Sc.

#### **Editor:**

Rom Ubaidillah.M, S.IP., M.A

Viii, 30 hlm; 19x21 cm Cetakan pertama, maret 2022

**ISBN: 978-602-53822-7-7 (PDF)**

#### **Penerbit :**

Poltek LPP Press Jl. LPP No.1A, Klitren, Kec. Gondokusuman, Kota Yogyakarta, Daerah Istimewa Yogyakarta 55222.

#### KATA **PENGANTAR**

Penggunaan komputer sebagai alat bantu dalam menentukan hasil sebuah penelitian atau kesimpulan dari sebuah data adalah sebuah hal sangat diperlukan. Hal ini terutama pada program yang dipakai sebagai alat bantunya. Untuk bidang perkebunan, dengan data yang besar atau banyak (big data), maka jika dibuat sebuah kesimpulan tanpa analisa akan memberikan makna yang bias. Oleh karena itu, pengenalan program terutama untuk analisa data sangatlah penting. Tujuan analisis data adalah untuk menjelaskan suatu data agar lebih mudah dipahami, selanjutnya dibuat sebuah kesimpulan. Program yang biasa digunakan untuk analisa data secara statistika SPSS (Statistical Product and Service Solutions). Praktikum Aplikasi Komputer pengenalan SPSS bertujuan untuk mengenalkan program SPSS kepada mahasiswa Politeknik LPP sehingga mahasiswa dapat mudah dalam menganalisa sebuah data. Semoga petunjuk praktikum yang ini dapat memberikan manfaat.

Yogyakarta, Maret 2022

Koordinator,

Dr. Anna Kusumawati, SP., M. Sc.

#### **TATA ATURAN PRAKTIKUM**

- Praktikan wajib mengikuti Asistensi Praktikum, Praktikum, pembuatan laporan dan Responsi.
- Praktikan yang **datang terlambat (lebih dari 15 menit)** tanpa alasan yang kuat tidak diperkenankan mengikuti praktikum ini.
- Apabila berhalangan hadir, praktikan diwajibkan untuk mengajukan surat izin maksimal 1 hari sebelumnya atau surat keterangan dari orang tua/dokter jika sakit.
- Praktikan wajib membawa kartu praktikum (tersedia didalam buku praktikum) dan berpakaian sesuai dengan jadwal seragam. Oleh karena itu buku praktikum harus dimiliki setiap praktikan.
- Praktikan WAJIB membuat LAPORAN PRAKTIKUM dengan ketentuan-ketentuan yang akan ditetapkan kemudian.
- Responsi diadakan pada pertengahan semester. Praktikan yang belum menyelesaikan laporan atau tugas khusus tidak diperkenankan mengikuti responsi.
- Bersikap sopan dan santun kepada asisten dan koordinator.
- Segala sesuatu yang belum diatur dalam tata tertib ini akan ditetapkan kemudian sebagai kebijakan pengelola praktikum / koordinator praktikum.
- Praktikan yang mendapatkan nilai TL harus sudah menyelesaikan urusan dalam waktu 1 bulan, jika tidak maka dinyatakan **GAGAL**.

#### **FORMAT LAPORAN PRAKTIKUM**

#### 1. Sistematika laporan per acara:

**Cover (seperti di lampiran)**

#### **Judul Acara Praktikum**

**I. Input Data**

Berisikan input data pada aplikasi SPSS besrta keterangannya

**II. Langkah Kerja**

Berisikan langkah kerja pengaplikasian pada SPSS sesuai dengan judul acara

**III. Hasil dan Pembahasan**

Berisikan Tabel Output dan Interpretasi terhadap data tersebut

**IV. Kesimpulan**

Berisikan kesimpulan dari hasil dan pembahasaan yang telah diperoleh

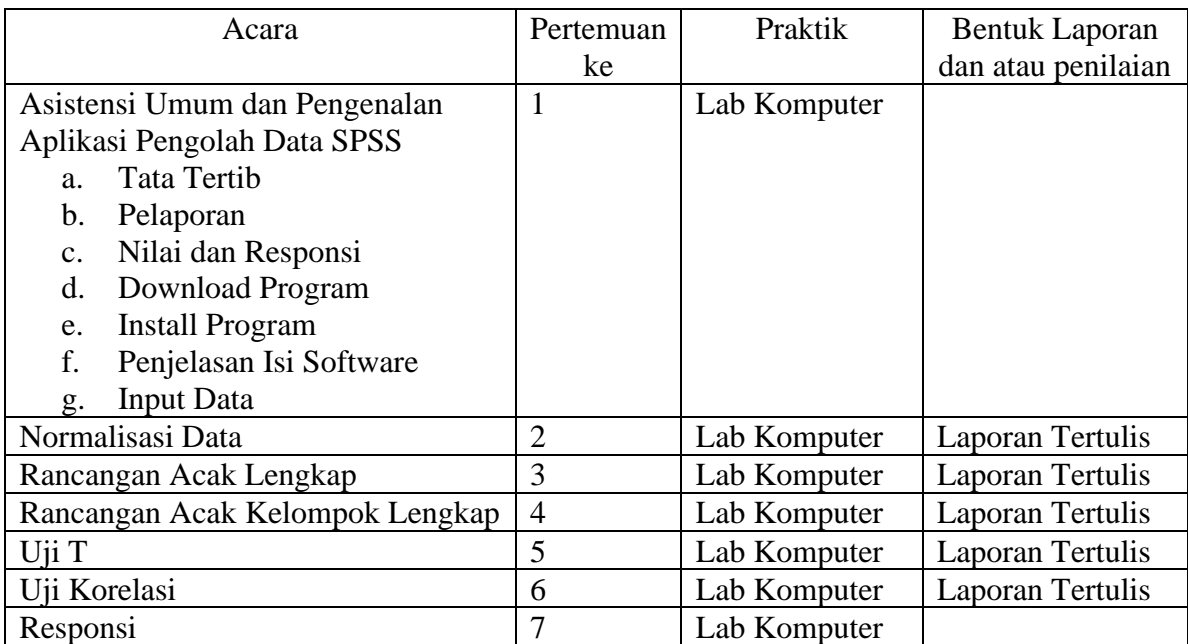

#### **ACARA PRAKTIKUM**

#### **KARTU PRAKTIKUM**

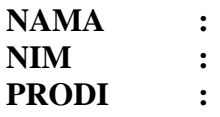

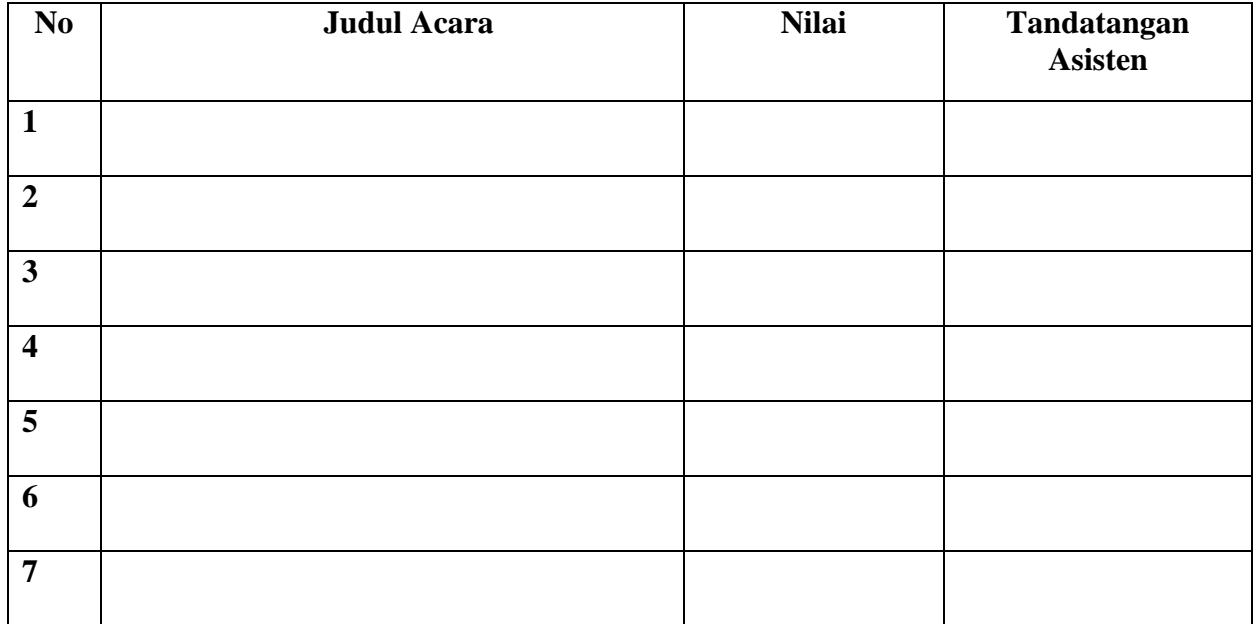

#### **DAFTAR ISI**

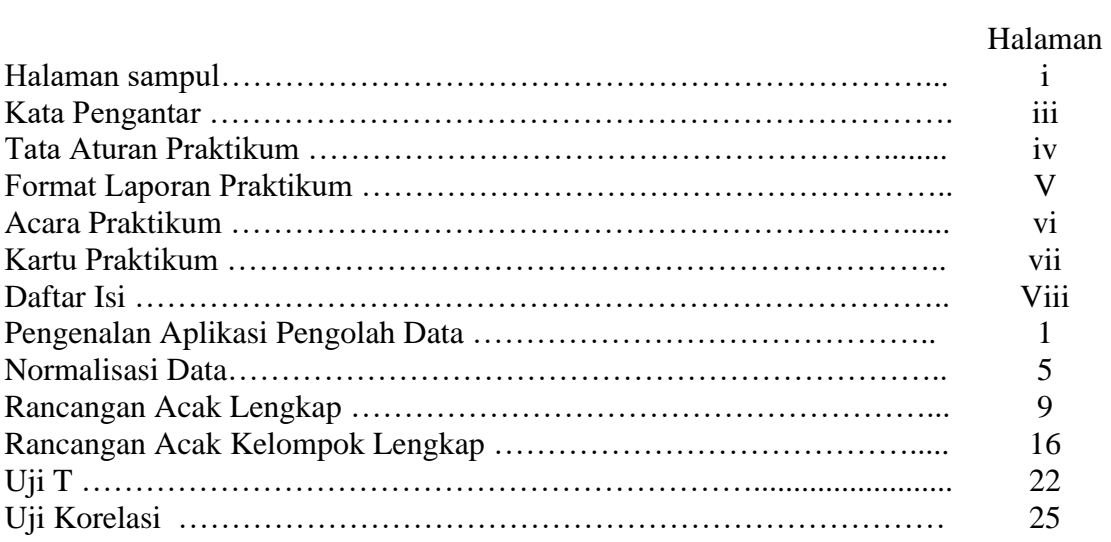

## PENGENALAN APLIKASI PENGOLAH DATA **SPSS**

1

Data adalah catatan atas kumpulan fakta. Data merupakan penunjang pengambilan keputusan secara cepat atau dikenal dengan istilah Data Driven Decision Making (DDDM). Permasalahannya adalah diperlukan waktu dan tenaga yang tidak sedikit dalam menganalisis data sehingga keputusan yang bersifat mendesak terkadang mengandalkan intuisi (Aditya et al., 2020), oleh karena itu sangat diperlukan analisa data. Analisis data merupakan suatu proses sistematis pencarian dan pengaturan transkip wawancara, observasi, catatan lapangan, dokumen, foto, dan material lainnya untuk meningkatkan pemahanan tentang data telah dikumpulkan, sehingga memungkinkan temuan dapat disajikan diinformasikan kepada orang lain. Analisa data baiknya dilakukan secara statistika. Statistika merupakan ilmu yang berkenaan dengan data, sedang statistik adalah data, informasi, atau hasil penerapan algoritma statistika pada suatu data (Putra et al., 2019). Salah satu program analisis data yang dapat dipakai dalam analisis data kuantitatif adalah Program Statistical Product and Service Solutions (SPSS). Program SPSS merupakan program yang dikhususkan untuk mengolah data statistik. Program ini dikenal sangat handal dalam membantu para peneliti untuk melakukan uji dan analisis statistik (Ismail & Safitri, 2019)

SPSS merupakan singkatan dari *Statistical Package for the Social Sciences*. Pertama kali dirilis pada tahun 1968 oleh Norman Nie, seorang lulusan fakultas ilmu politik Stanford University. SPSS merupakan salah satu software pengolah data statistik dengan cara penggunaan yang mudah dipahami.

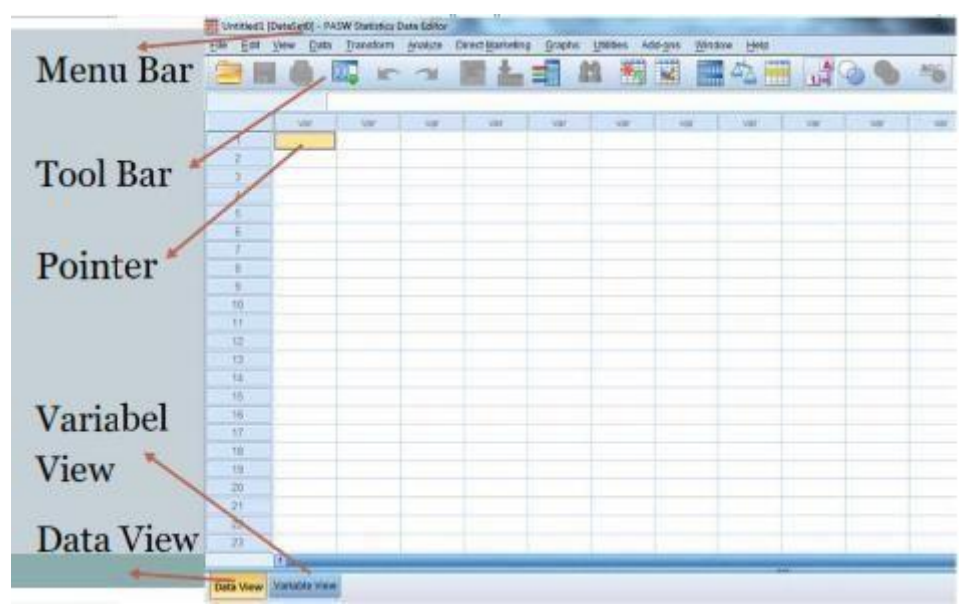

#### **Gambar Tampilan Menu Awal SPSS**

Keterangan:

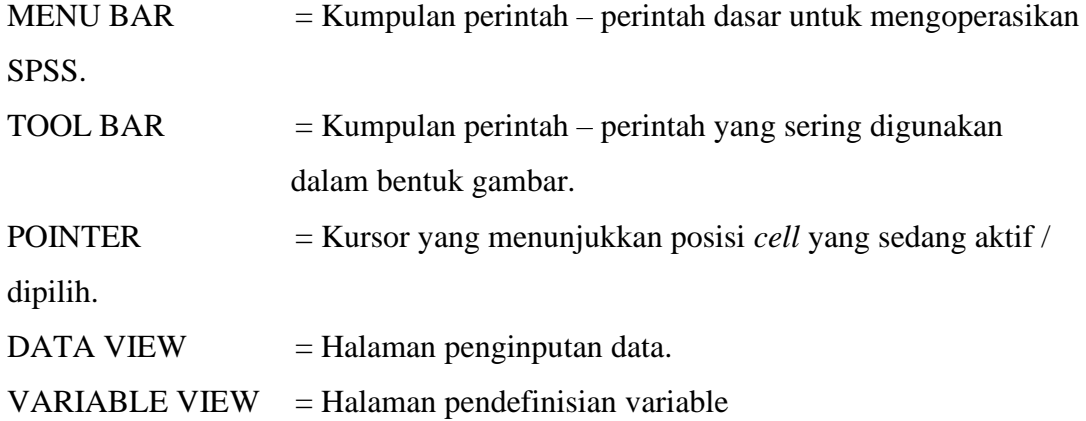

#### Analyze Direct Marketing  $\mathbf{a}$   $\mathbf{m}$ E **A E** 顔 罶 ■公園 はの● **446** r 1 Name  $\begin{array}{r} \hline 11 \\ \hline 12 \\ \hline 13 \\ \hline 14 \end{array}$  $\frac{16}{17}$   $\frac{17}{18}$   $\frac{1}{19}$  $\overline{20}$  $\begin{array}{r} 21 \\ 22 \\ 23 \\ 24 \\ \hline 25 \end{array}$ Data View Variable View

**Cara memasukkan data di aplikasi SPSS**

Pilih pada bagian VARIABEL VIEW, kemudian akan muncul seperti gambar diatas. Keterangan:

NAME = diisikan nama yang akan kita input, seperti nama perlakuan, ulangan, nama parameter. Tulisan tidak bisa di spasi, tetapi diganti dengan *underscore* (\_)

TYPE = berisikan jenis tulisan apa yang digunakan dalam NAME

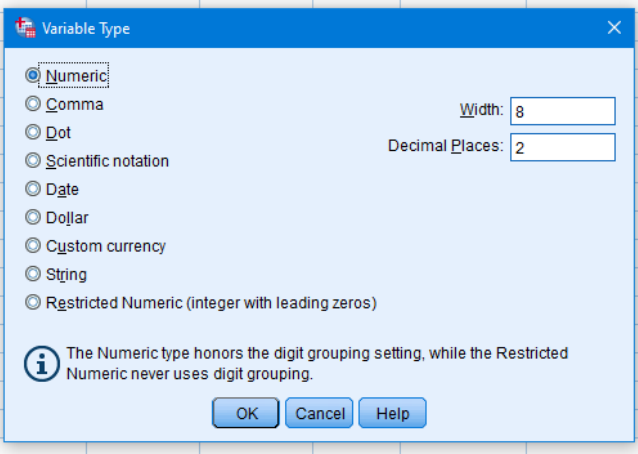

WIDTH = berisikan jumlah karakter yang dikehendaki dalam satu variabel.

DECIMALS = memberikan jumlah karakter dibelakang koma pada variabel.

LABEL = memberikan sebuah tanda/label pada suatu variabel.

VALUE = menggantikan nilai yang bertipe 'tulisan' menjadi sebuah nilai yang bertipe angka.

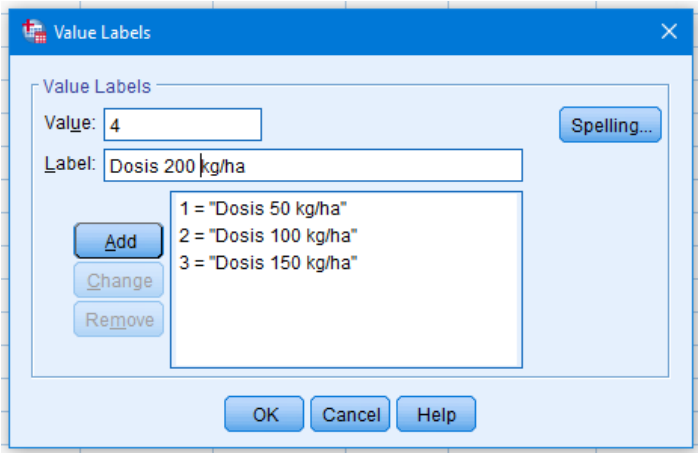

MISSING VALUE = menghilangkan sebuah nilai agar tidak dimasukkan kedalam analisis.

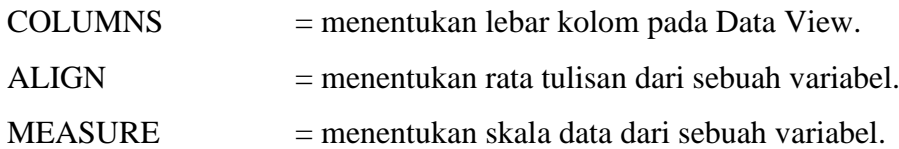

### NORMALISASI DATA

Asumsi bahwa sampel diambil secara random dan bahwa distribusi populasi adalah normal merupakan dua contoh asumsi yang merupakan formalitas dalam analisis. Beberapa orang percaya bahwa semua data yang dikumpulkan dan digunakan untuk analisis harus didistribusikan secara normal. Tapi distribusi normal tidak terjadi sesering orang pikirkan, dan itu bukan tujuan utama. Distribusi normal adalah sarana untuk mencapai tujuan, bukan tujuan itu sendiri. Data terdistribusi secara normal diperlukan untuk menggunakan sejumlah alat statistik seperti Uji Normalitas (Sari et al., 2017).

Uji Normalitas adalah sebuah uji yang dilakukan dengan tujuan untuk menilai sebaran data pada sebuah kelompok data atau variabel, apakah sebaran data tersebut berdistribusi normal ataukah tidak. Sebaran data dikatakan normal jika nilai p value (nilai significant) lebih dari 0,05.

#### **Uji Normalitas Data menggunakan SPSS:**

Analyze  $\rightarrow$  Non-Parametic Test  $\rightarrow$  Legacy Dialogs  $\rightarrow$  1 Sampel K-S

| t)               |                          |                                  |                                       |        |             |                         | RAL & NORMALISASI DATA.sav [DataSet1] - IBM SPSS Statistics Data Editor |      |                 |                       |     |     |     |                                        |     |            | $ \sigma$ $\vert$<br>$\mathbf{x}$ |
|------------------|--------------------------|----------------------------------|---------------------------------------|--------|-------------|-------------------------|-------------------------------------------------------------------------|------|-----------------|-----------------------|-----|-----|-----|----------------------------------------|-----|------------|-----------------------------------|
| Eile<br>Edit     | View<br>Data             | Transform                        | Direct Marketing<br>Analyze           | Graphs | $Utilities$ | Add-ons                 | Window                                                                  | Help |                 |                       |     |     |     |                                        |     |            |                                   |
|                  | 信                        | W.<br>$\sqrt{2}$                 | <b>Reports</b>                        |        | 图           | $\overline{\mathbf{z}}$ | ■ 公園 1400                                                               |      |                 |                       | ABG |     |     |                                        |     |            |                                   |
|                  |                          |                                  | <b>Descriptive Statistics</b>         |        |             |                         |                                                                         |      |                 |                       |     |     |     |                                        |     |            | Visible: 3 of 3 Variables         |
|                  | Perlakuan                | Ulangan<br>jum                   | Custom Tables                         |        |             |                         |                                                                         |      |                 |                       |     |     |     |                                        |     | var        |                                   |
| $\overline{1}$   |                          |                                  | Compare Means<br>General Linear Model |        |             | var                     | var                                                                     |      | var             | var                   | var | var | var | var                                    | var |            | var<br>◪                          |
| $\overline{2}$   |                          | $\overline{2}$                   |                                       |        |             |                         |                                                                         |      |                 |                       |     |     |     |                                        |     |            |                                   |
| 3                |                          | 3                                | Generalized Linear Models             |        |             |                         |                                                                         |      |                 |                       |     |     |     |                                        |     |            |                                   |
| $\overline{4}$   |                          | $\boldsymbol{4}$                 | <b>Mixed Models</b><br>Correlate      |        |             |                         |                                                                         |      |                 |                       |     |     |     |                                        |     |            |                                   |
| 5                |                          | $\overline{5}$                   |                                       |        |             |                         |                                                                         |      |                 |                       |     |     |     |                                        |     |            |                                   |
| 6                |                          | 6                                | Regression                            |        |             |                         |                                                                         |      |                 |                       |     |     |     |                                        |     |            |                                   |
| $\overline{7}$   | $\overline{2}$           | 1                                | Loglinear<br>Neural Networks          |        |             |                         |                                                                         |      |                 |                       |     |     |     |                                        |     |            |                                   |
| 8                | $\overline{2}$           | $\overline{2}$                   | Classify                              |        |             |                         |                                                                         |      |                 |                       |     |     |     |                                        |     |            |                                   |
| $\overline{9}$   | $\overline{2}$           | $\overline{3}$                   | <b>Dimension Reduction</b>            |        |             |                         |                                                                         |      |                 |                       |     |     |     |                                        |     |            |                                   |
| 10               | $\overline{2}$           | $\overline{4}$                   |                                       |        |             |                         |                                                                         |      |                 |                       |     |     |     |                                        |     |            |                                   |
| 11               | $\overline{2}$           | $\overline{5}$                   | Scale<br>Nonparametric Tests          |        |             |                         |                                                                         |      |                 |                       |     |     |     |                                        |     |            |                                   |
| 12               | $\overline{2}$           | 6                                |                                       |        |             | Related Samples         |                                                                         |      |                 |                       |     |     |     |                                        |     |            |                                   |
| 13               | 3                        | 1                                | Forecasting                           |        |             |                         | Independent Samples                                                     |      |                 |                       |     |     |     |                                        |     |            |                                   |
| 14               | $\overline{\mathbf{3}}$  | $\overline{2}$                   | Survival                              |        |             | One Sample              |                                                                         |      |                 |                       |     |     |     |                                        |     |            |                                   |
| 15               | $\overline{3}$           | $\overline{3}$                   | Multiple Response                     |        |             | <b>Legacy Dialogs</b>   |                                                                         |      | Chi-square      |                       |     |     |     |                                        |     |            |                                   |
| 16               | 3                        | $\overline{4}$                   | Missing Value Analysis                |        |             |                         |                                                                         |      | DA Binomial     |                       |     |     |     |                                        |     |            |                                   |
| 17               | $\overline{\mathbf{3}}$  | 5                                | Multiple Imputation                   |        |             |                         |                                                                         |      | <b>ISB</b> Runs |                       |     |     |     |                                        |     |            |                                   |
| 18               | $\overline{\mathcal{X}}$ | 6                                | Complex Samples                       |        |             |                         |                                                                         |      |                 | 1-Sample K-S          |     |     |     |                                        |     |            |                                   |
| 19               |                          | $\overline{1}$                   | <b>E</b> Simulation                   |        |             |                         |                                                                         |      |                 | 2 Independent Samples |     |     |     |                                        |     |            |                                   |
| 20<br>21         |                          | $\overline{2}$<br>$\overline{3}$ | <b>Quality Control</b>                |        |             |                         |                                                                         |      |                 |                       |     |     |     |                                        |     |            |                                   |
| 22               |                          | $\overline{4}$                   | ROC Curve                             |        |             |                         |                                                                         |      |                 | K Independent Samples |     |     |     |                                        |     |            |                                   |
| 23               |                          | 5                                | Spatial and Temporal Modeling         |        |             |                         |                                                                         |      |                 | 2 Related Samples     |     |     |     |                                        |     |            |                                   |
|                  | $1 -$                    |                                  | <b>UD.CT</b>                          |        |             |                         |                                                                         |      |                 | K Related Samples     |     |     |     |                                        |     |            | N<br>$\rightarrow$                |
|                  |                          |                                  |                                       |        |             |                         |                                                                         |      |                 |                       |     |     |     |                                        |     |            |                                   |
| <b>Data View</b> | Variable View            |                                  |                                       |        |             |                         |                                                                         |      |                 |                       |     |     |     |                                        |     |            |                                   |
| 1-Sample K-S.    |                          |                                  |                                       |        |             |                         |                                                                         |      |                 |                       |     |     |     | IBM SPSS Statistics Processor is ready |     | Unicode:ON |                                   |

Masukan Data yang akan diuji normalitasnya ke dalam "Test Variable List" lalu klik"OK"

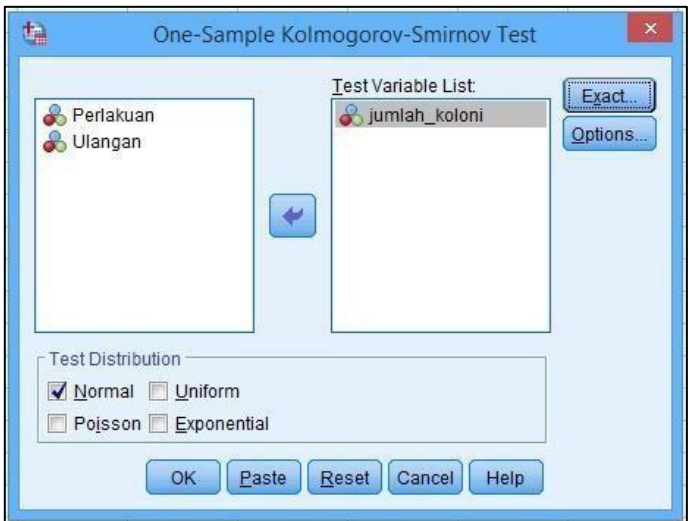

#### **Melihat sebaran data dalam bentuk grafik**

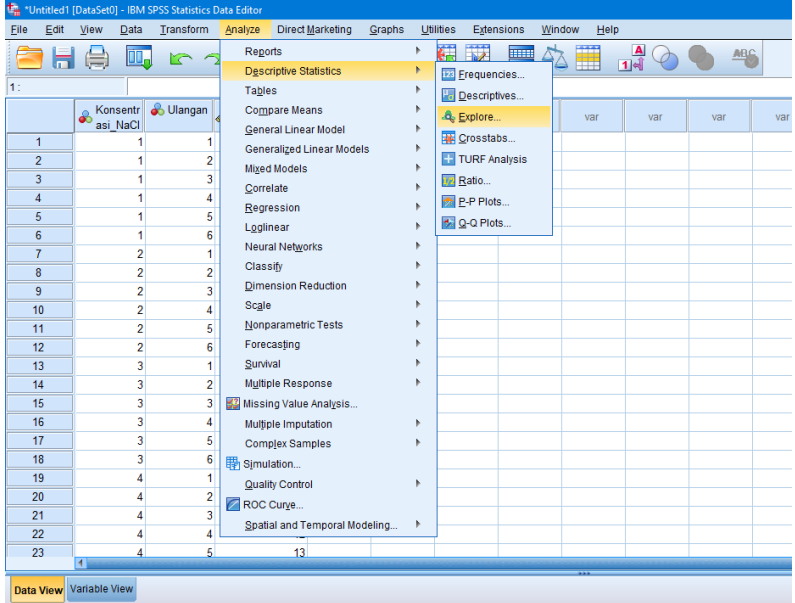

Analyze  $\rightarrow$  Descriptive Statistics  $\rightarrow$  Explore

Masukan variabel terikat ke "Dependent List", kemudian variabel bebas ke "Factor List".

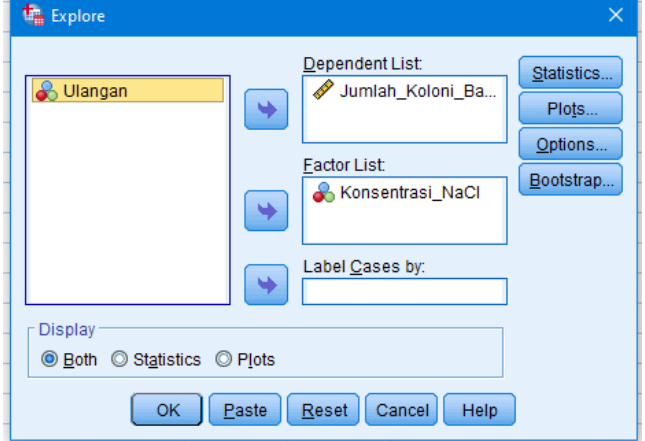

Explore **the Explore: Plots**  $\overline{\times}$ -<br>Boxplots -Descriptive Statistics... **&** Ulangar C Eactor levels together Stem-and-leaf Plots... © Dependents together **Histogram** Options...  $\bigcirc$  None  $\overline{\text{floattrap}}$  ... Normality plots with tests  $\overline{\phantom{x}}$  Spread vs Level with Levene Test  $\overline{\phantom{x}}$  $\circledcirc$  None  $\circledcirc$  Power estimation **O Transformed** Power: Natural log Display  $\overline{\nabla}$ **◎ <u>B</u>oth** ©  $\odot$  Untransformed Continue Cancel | Help

Kemudian klik "Plots", tandai pada "Normality plots with test".

#### **SOAL LATIHAN**

Berikut adalah percobaan mengenai pengaruh konsentrasi NaCl terhadap jumlah koloni bakteri, dengan konsentrasi NaCl adalah: kontrol (0%), 10%, 15%, 20%, 25 dan 30% dengan 6 ulangan, disusun dalam Rancangan Acak Lengkap. Lakukanlah uji normalitas data pada table menggunakan SPSS

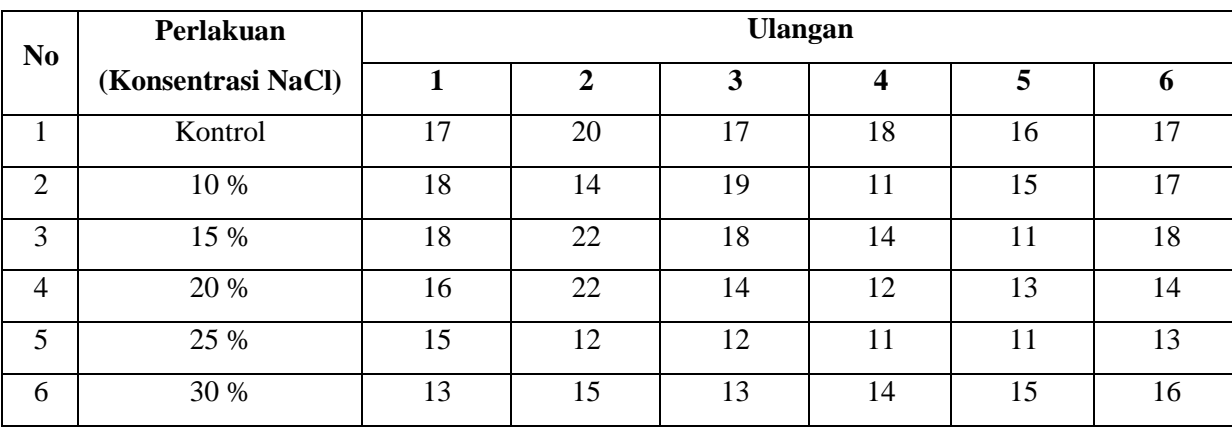

## RANCANGAN ACAK LENGKAP

#### **RANCANGAN ACAK LENGKAP DAN RANCANGAN ACAK LENGKAP FAKTORIAL**

#### **1. Rancangan Acak Lengkap**

Rancangan acak lengkap merupakan jenis rancangan percobaan yang paling sederhana. Adapun yang melatar belakangi digunakannya rancangan acak lengkap adalah sebagai berikut:

- Satuan percobaan yang digunakan homogen atau tidak ada faktor lain yang mempengaruhi respon di luar faktor yang dicoba atau diteliti.
- Faktor luar yang dapat mempengaruhi percobaan dapat dikontrol. Misalnya percobaan yang dilakukan di laboratorium.

Klik Analyze  $\rightarrow$  Compare means  $\rightarrow$  One way Anova

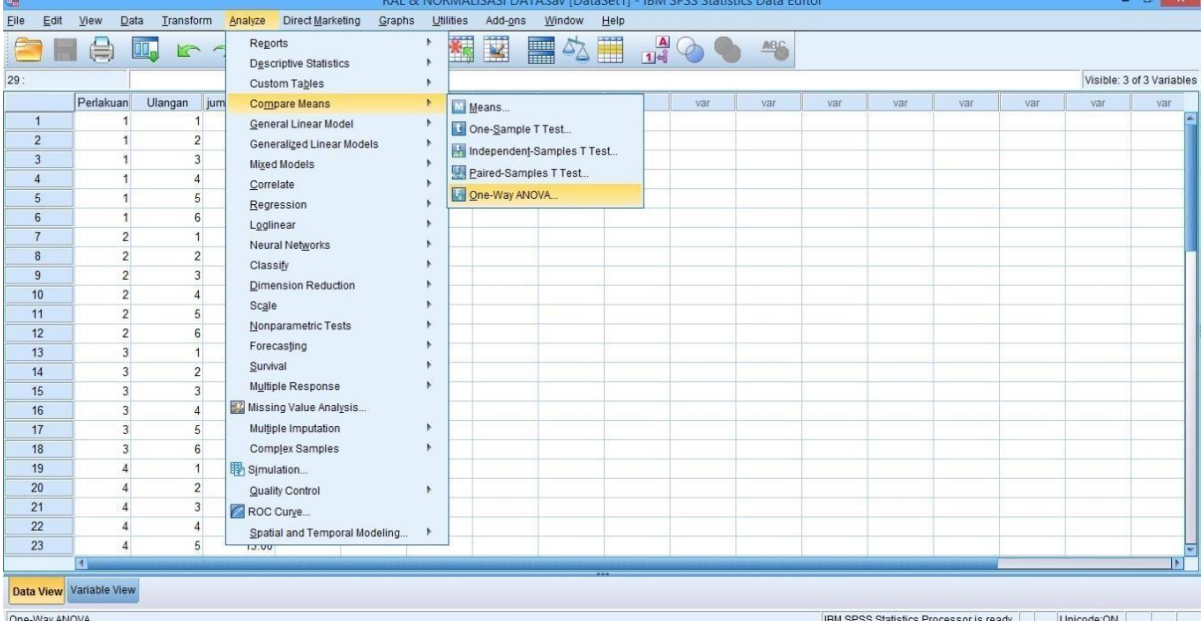

Masukan Variabel Terikat pada "Dependent List" dan Variabel Bebas pada "Factor"

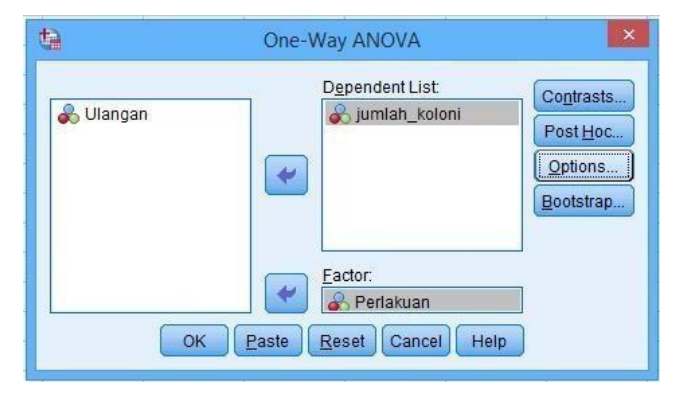

Pada bagian "Post Hoc", checklist "LSD" dan "Duncan". Significant level diisi 0.05.

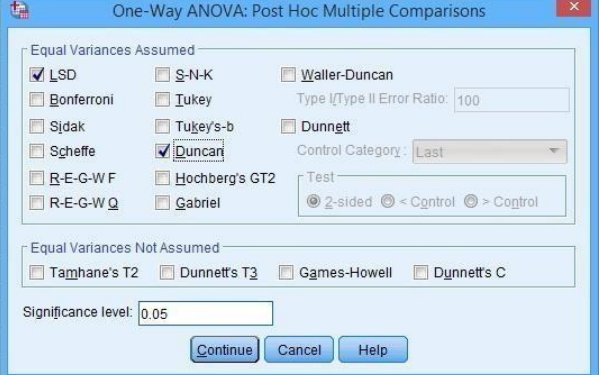

#### **2. Rancangan Acak Lengkap Faktorial**

Rancangan acak lengap faktorial merupakan rancangan percobaan dua faktor yang diaplikasikan secara langsung terhadap seluruh unit-unit percobaan jika unit percobaan yang digunakan *relatif* seragam. Keuntungan dari RAL Faktorial adalah dapat menghemat waktu dan biaya dan diketahui interaksi 2 faktor dan besar pengaruh utama. Kelemahan dari RAL Faktorial adalah makin banyak faktor yang teliti, perlakuan kombinasi meningkat dan analisis perhitungan lebih sukar.

Klik Analyze  $\rightarrow$  General Linear Model  $\rightarrow$  Univariate

| GH.                              |                                                      |                              |                                       |                     | *Untitled2 [DataSet2] - IBM SPSS Statistics Data Editor |                |     |     |                                   |     |     |                                        |     |     | $  -$ |  |
|----------------------------------|------------------------------------------------------|------------------------------|---------------------------------------|---------------------|---------------------------------------------------------|----------------|-----|-----|-----------------------------------|-----|-----|----------------------------------------|-----|-----|-------|--|
| Eile<br>Edit                     | View<br>Data                                         | Transform                    | Direct Marketing<br>Graphs<br>Analyze | Utilities           | Add-ons                                                 | Window<br>Help |     |     |                                   |     |     |                                        |     |     |       |  |
|                                  | W.<br>C.                                             | R <sub>5</sub>               | Reports                               | S                   |                                                         | ■公園 ぷ◇●        |     |     | $\frac{\text{AIBG}}{\text{AIBG}}$ |     |     |                                        |     |     |       |  |
|                                  |                                                      |                              | Descriptive Statistics                |                     |                                                         |                |     |     |                                   |     |     |                                        |     |     |       |  |
|                                  |                                                      |                              | Custom Tables                         |                     | Visible: 4 of 4 Variables                               |                |     |     |                                   |     |     |                                        |     |     |       |  |
|                                  | <b>DosisPupuk</b>                                    | Vollrigasi                   | Compare Means                         | var                 | var                                                     | var            | var | var | var                               | var | var | var                                    | var | var |       |  |
| $\overline{1}$                   |                                                      |                              | <b>General Linear Model</b>           | ъ                   | Univariate                                              |                |     |     |                                   |     |     |                                        |     |     |       |  |
| $\overline{2}$                   | $\blacksquare$                                       |                              | Generalized Linear Models             | ۰                   | Multivariate                                            |                |     |     |                                   |     |     |                                        |     |     |       |  |
| $\overline{3}$                   |                                                      |                              | Mixed Models                          |                     | Repeated Measures                                       |                |     |     |                                   |     |     |                                        |     |     |       |  |
| $\overline{4}$                   |                                                      |                              | Correlate                             | Variance Components |                                                         |                |     |     |                                   |     |     |                                        |     |     |       |  |
| 5                                |                                                      | $\overline{2}$               | Regression                            |                     |                                                         |                |     |     |                                   |     |     |                                        |     |     |       |  |
| $6\phantom{a}$<br>$\overline{7}$ |                                                      | $\overline{c}$               | Loglinear                             |                     |                                                         |                |     |     |                                   |     |     |                                        |     |     |       |  |
|                                  |                                                      | $\sqrt{2}$<br>$\overline{c}$ | Neural Networks                       |                     |                                                         |                |     |     |                                   |     |     |                                        |     |     |       |  |
| $\overline{8}$                   | $\mathbf{1}$                                         | $\overline{\mathbf{3}}$      | Classify                              |                     |                                                         |                |     |     |                                   |     |     |                                        |     |     |       |  |
| $\overline{9}$<br>10             |                                                      | $\overline{\mathbf{3}}$      | <b>Dimension Reduction</b>            |                     |                                                         |                |     |     |                                   |     |     |                                        |     |     |       |  |
| 11                               |                                                      | $\overline{3}$               | Scale                                 |                     |                                                         |                |     |     |                                   |     |     |                                        |     |     |       |  |
| 12                               |                                                      | $\overline{3}$               | Nonparametric Tests                   |                     |                                                         |                |     |     |                                   |     |     |                                        |     |     |       |  |
| 13                               | $\mathbf{1}$                                         | $\Delta$                     | Forecasting                           |                     |                                                         |                |     |     |                                   |     |     |                                        |     |     |       |  |
| 14                               |                                                      | 4                            | Survival                              |                     |                                                         |                |     |     |                                   |     |     |                                        |     |     |       |  |
| 15                               |                                                      | $\Delta$                     | Multiple Response                     |                     |                                                         |                |     |     |                                   |     |     |                                        |     |     |       |  |
| 16                               | $\overline{1}$                                       |                              | Missing Value Analysis                |                     |                                                         |                |     |     |                                   |     |     |                                        |     |     |       |  |
| 17                               | $\overline{c}$                                       |                              | Multiple Imputation                   |                     |                                                         |                |     |     |                                   |     |     |                                        |     |     |       |  |
| 18                               | $\overline{2}$                                       |                              | Complex Samples                       |                     |                                                         |                |     |     |                                   |     |     |                                        |     |     |       |  |
| 19                               | $\overline{2}$                                       |                              | Simulation                            |                     |                                                         |                |     |     |                                   |     |     |                                        |     |     |       |  |
| 20                               | $\sqrt{2}$                                           |                              | <b>Quality Control</b>                |                     |                                                         |                |     |     |                                   |     |     |                                        |     |     |       |  |
| 21                               | $\overline{2}$                                       | $\overline{c}$               | ROC Curve                             |                     |                                                         |                |     |     |                                   |     |     |                                        |     |     |       |  |
| 22                               | $\overline{2}$                                       | $\overline{2}$               | Spatial and Temporal Modeling         | ۰                   |                                                         |                |     |     |                                   |     |     |                                        |     |     |       |  |
| 23                               | $\overline{2}$                                       | $\overline{2}$               | 22                                    |                     |                                                         |                |     |     |                                   |     |     |                                        |     |     |       |  |
|                                  | $\blacksquare$                                       |                              |                                       |                     |                                                         |                |     |     |                                   |     |     |                                        |     |     | m     |  |
| <b>Data View</b>                 | Variable View                                        |                              |                                       |                     |                                                         |                |     |     |                                   |     |     | Go to PC settings to activate Windows. |     |     |       |  |
| Univariate                       | Unicode:ON<br>IBM SPSS Statistics Processor is ready |                              |                                       |                     |                                                         |                |     |     |                                   |     |     |                                        |     |     |       |  |

Masukkan variabel terikat pada "Dependent List" dan variabel bebas pada "Fixed Factor".

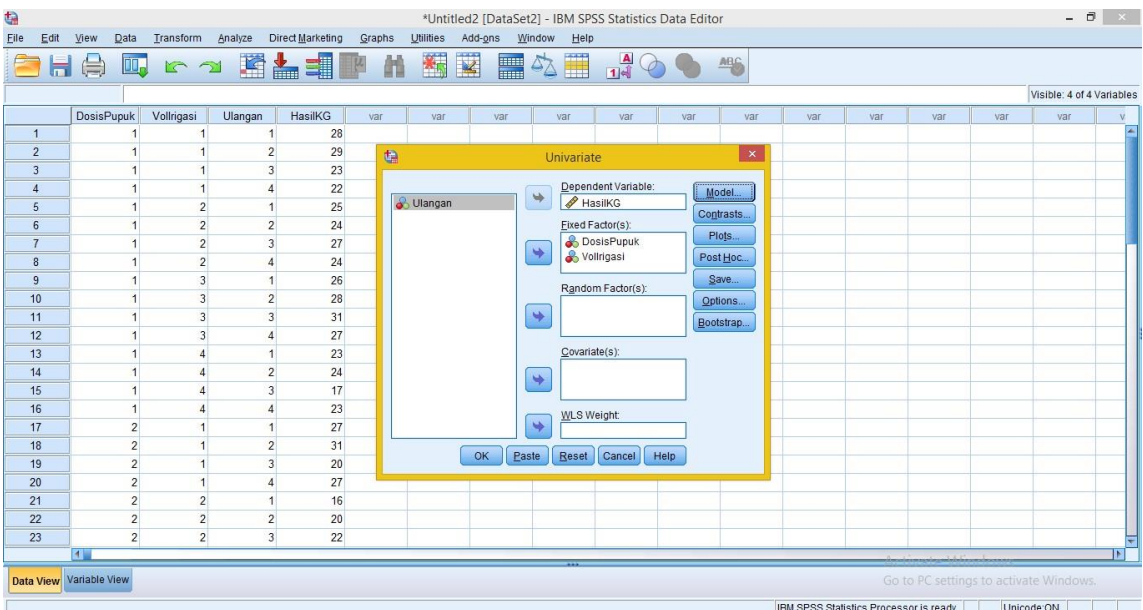

Pada bagian "Model" masukkan masukkan semua variable bebas dan interaksinya ke kolom sebelah kanan.

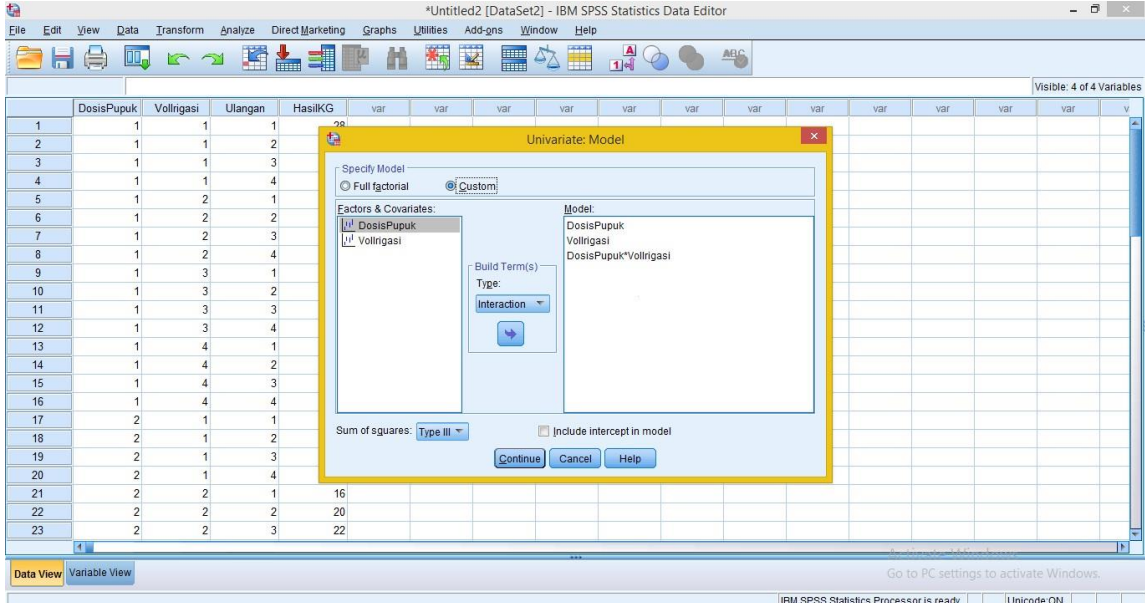

Pada bagian "Post Hoc" masukkan semua Faktornya. Checklist "LSD" dan "Duncan" untuk uji lanjut.

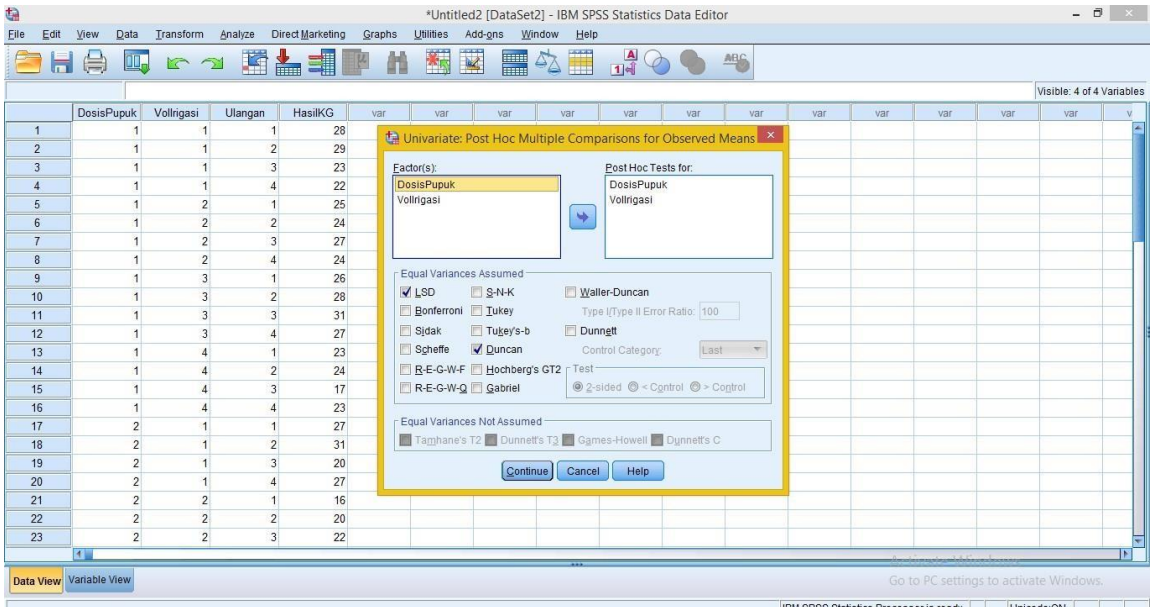

Pada bagian "Option" masukkan OVERALL untuk kolom "Display Means for"

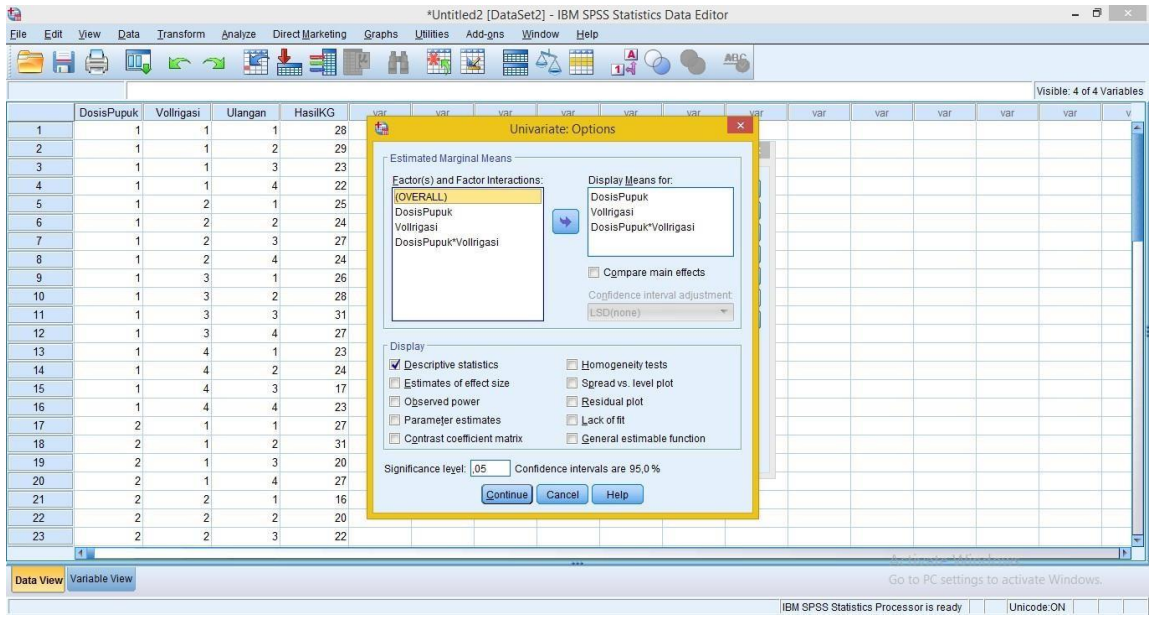

#### **SOAL LATIHAN**

#### **a. Rancangan Acak Lengkap**

Berikut adalah percobaan mengenai pengaruh konsentrasi NaCl terhadap jumlah koloni bakteri, dengan konsentrasi NaCl adalah: kontrol (0%), 10%, 15%, 20%, 25 dan 30% dengan 6 ulangan, disusun dalam Rancangan Acak Lengkap. Lakukanlah Uji ANOVA pada data tersebut kemudian lakukan uji lanjut dengan LSD dan DMRT. Kemudian interpretasikan data tersebut!

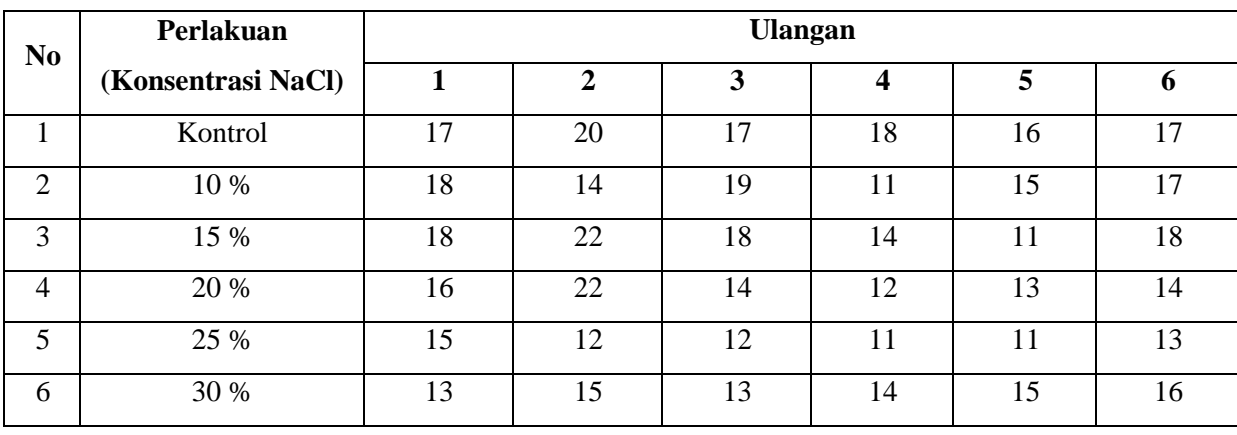

#### **b. Rancangan Acak Lengkap Faktorial**

Seorang Agronomis melakukan percobaan dengan mengkombinasikan pengaruh pemberian dosis pupuk Urea dan Volume irigasi terhadap berat kering tanaman jagung (gram). Percobaan tersebut dilakukan di Rumah Kaca. Terdapat 3 Dosis Pemberian pupuk yaitu tanpa pemberian pupuk, 50% dan 100%. Terdapat 4 Volume Irigasi yang dipakai yaitu 30%, 50%, 75% dan 100%. Lakukanlah Uji ANOVA pada data tersebut kemudian lakukan uji lanjut dengan LSD dan DMRT. Kemudian interpretasikan data tersebut!

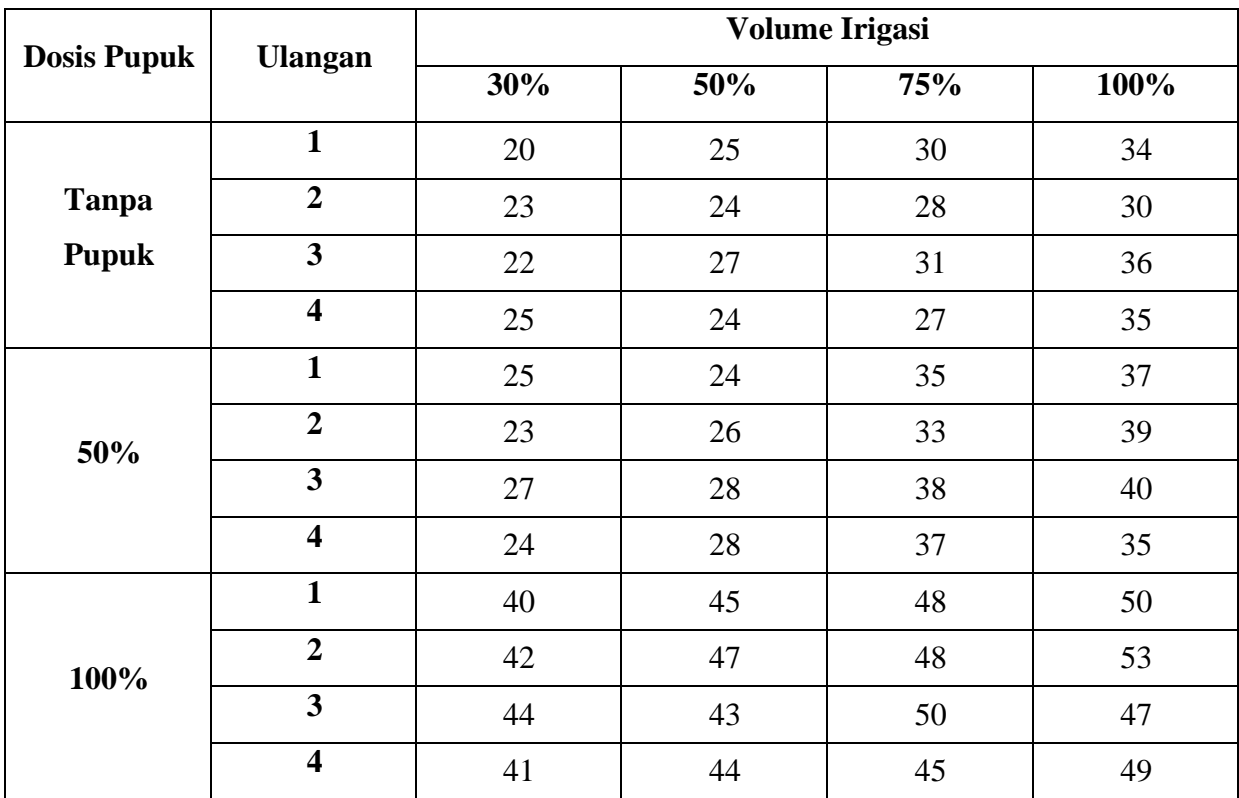

## RANCANGAN ACAK KELOMPOK LENGKAP

#### **RANCANGAN ACAK KELOMPOK LENGKAP DAN RANCANGAN ACAK KELOMPOK LENGKAP FAKTORIAL**

#### **1. Rancangan Acak Kelompok Lengkap**

Rancangan Acak Kelompok Lengkap merupakan suatu rancangan acak yang dilakukan dengan mengelompokkan satuan percobaan ke dalam grup-grup yang homogen yang dinamakan kelompok dan kemudian menentukan perlakuan secara acak di dalam masing-masing kelompok dengan semua perlakuan dicobakan pada setiap kelompok yang ada.

Rancangan Acak Kelompok Lengkap biasanya dilatarbelakangi dengan:

- Media percobaan yang tidak homogeny (heterogen)
- Keragaman dipengaruhi oleh perlakuan dan kelompok
- Terdapat pengaruh dari keragaman lain yang diketahui di luar perlakuan yang kita

coba.

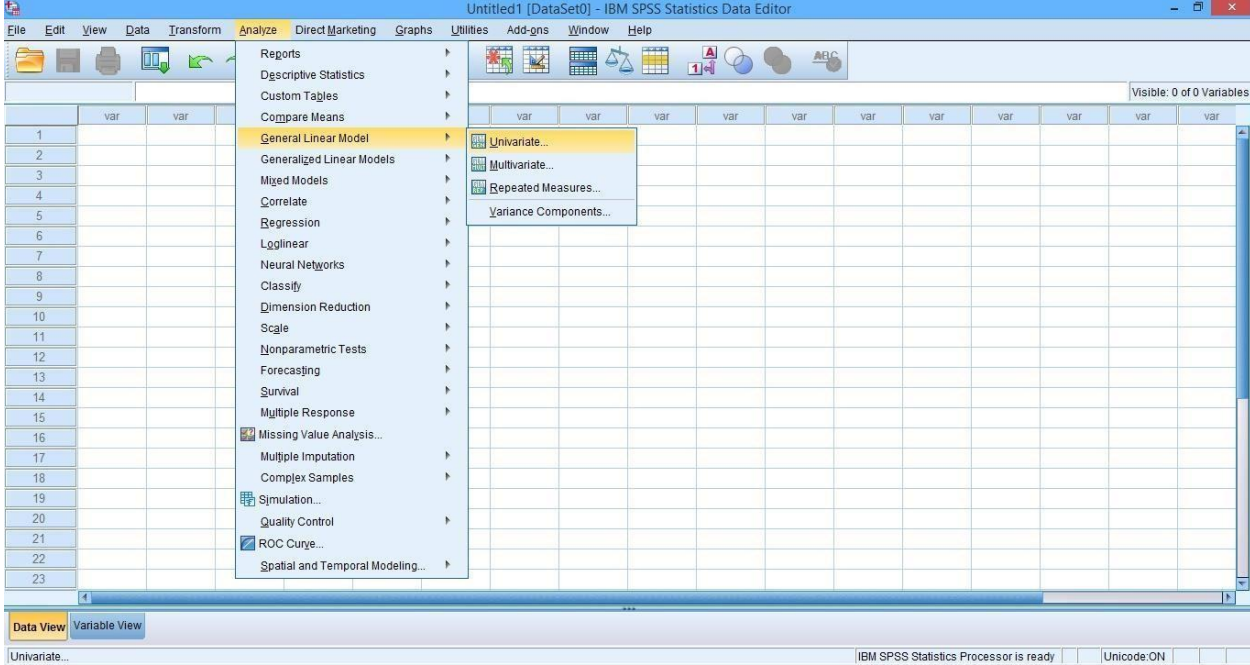

Klik Analyze  $\rightarrow$  General Linear Model  $\rightarrow$  Univariate

Masukan variable terikat pada "Dependent Variable" dan Variabel bebas serta Blok pada "Fixed Factor(s)"

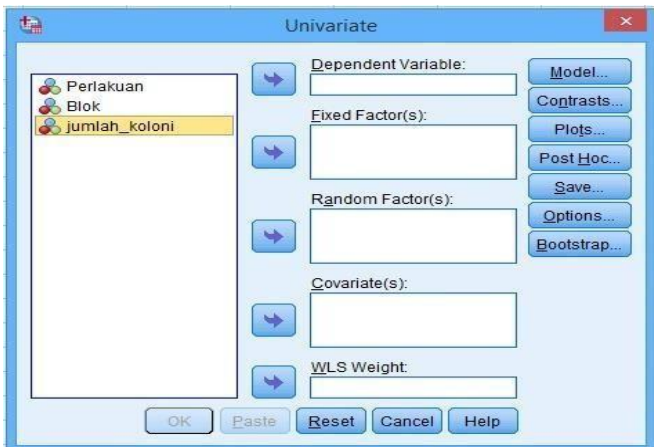

Pada bagian "Model" ubah specify model nya menjadi custom. Lalu masukan Variabel Bebas dan Blok pada bagian kolom model.

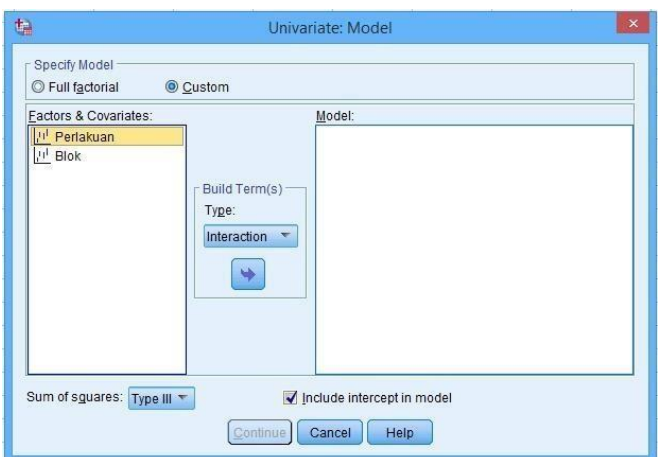

#### **2. Rancangan Acak Kelompok Lengkap Faktorial**

Rancangan acak kelompok lengap faktorial merupakan rancangan percobaan dua faktor yang diaplikasikan secara langsung terhadap seluruh unit-unit percobaan secara berkelompol dan dilakukan jika unit percobaan tidak seragam.

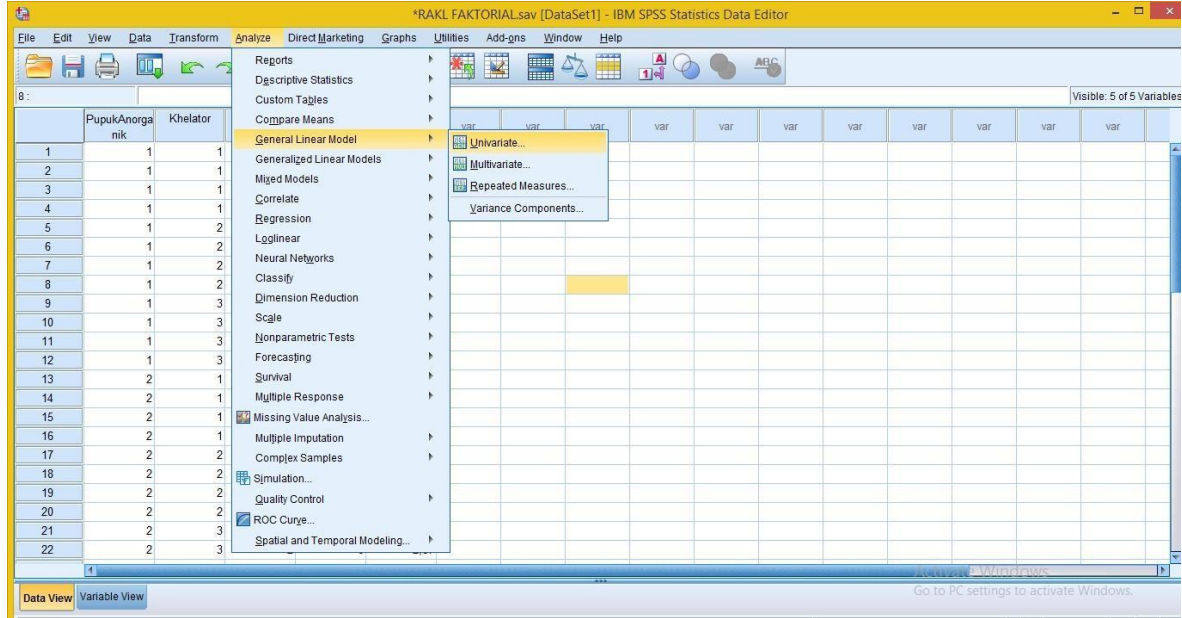

Klik Analyze  $\rightarrow$  General Linear Model  $\rightarrow$  Univariate

Masukkan variabel terikat pada "Dependenr Variable" dan variabel bebas serta blok pada "Fixed Factor(s)"

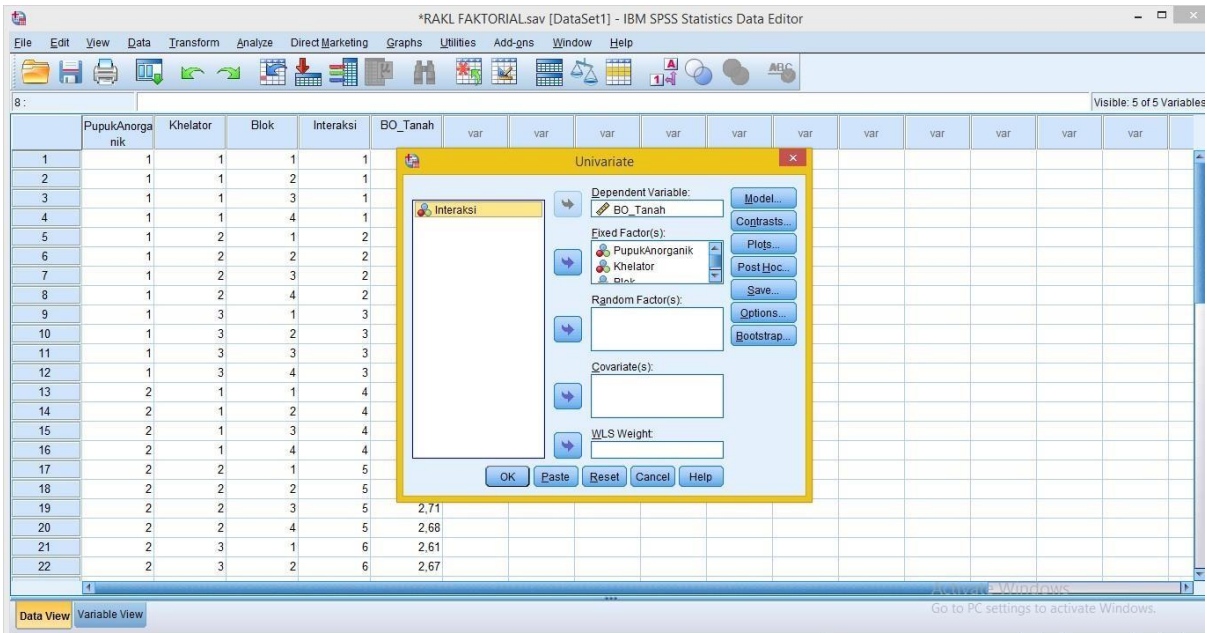

Pada bagian "Model" Masukkan masukkan semua variable bebas, blok dan interaksinya ke kolom sebelah kanan.

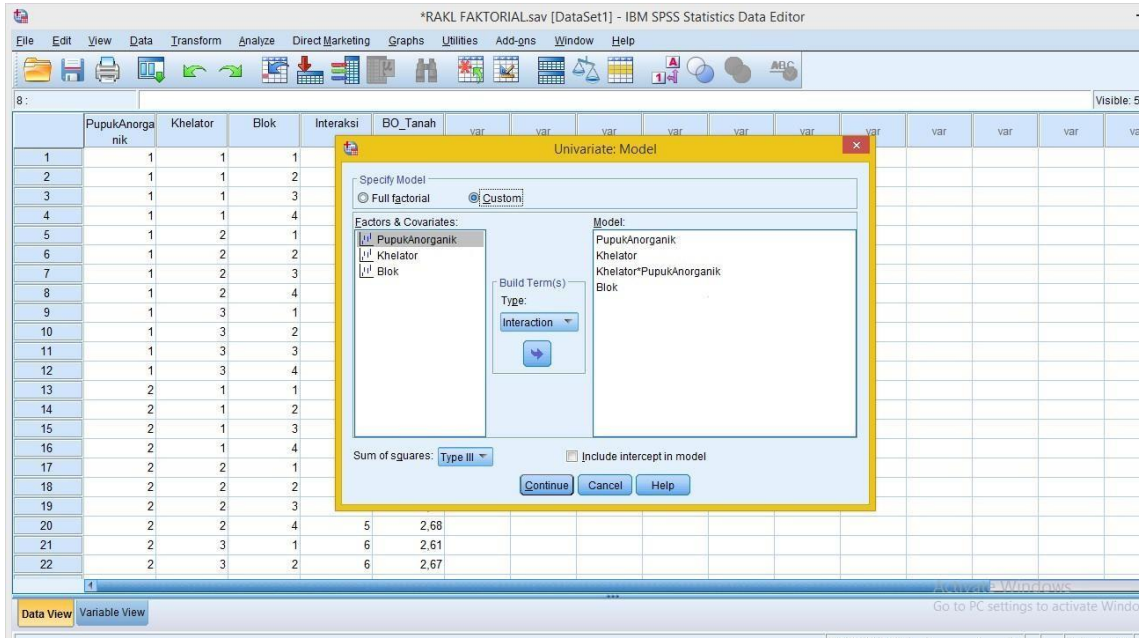

Pada bagian "Post Hoc" masukkan semua faktor serta blok. Checklist "LSD" dan "Duncan" untuk uji lanjutnya.

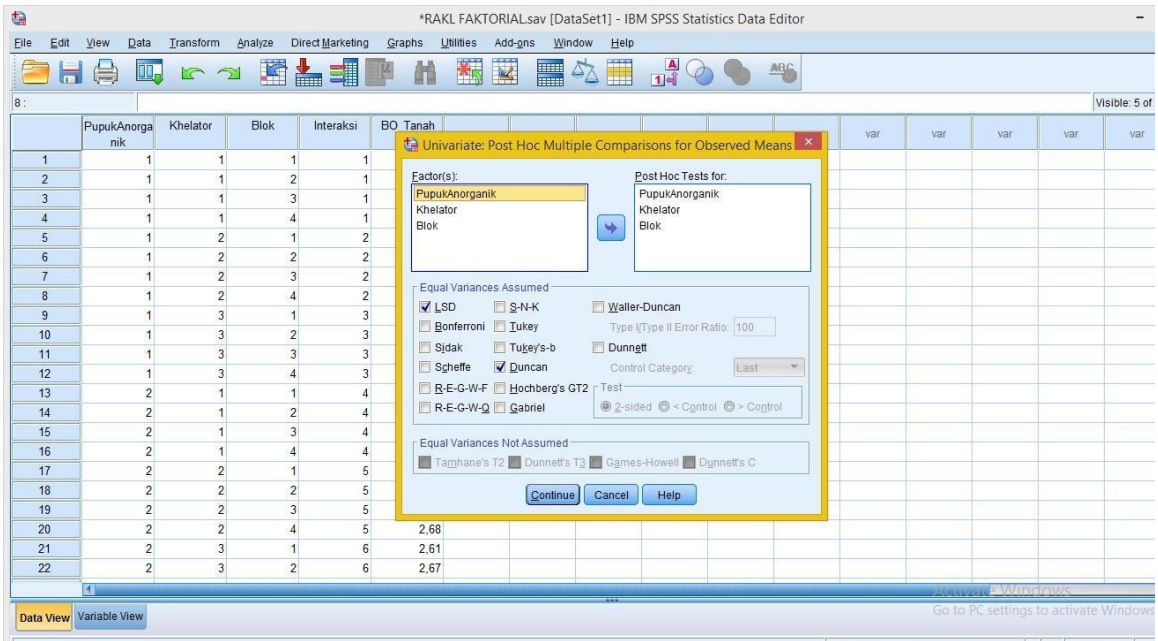

19

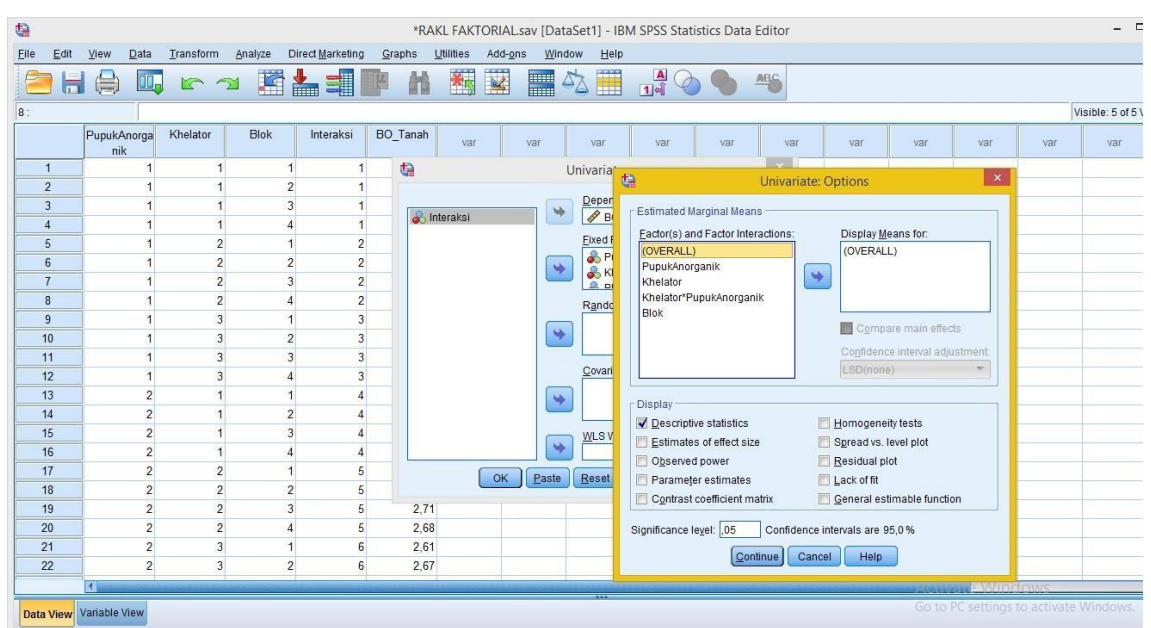

#### Pada bagian "Option" masukkan OVERALL untuk kolom "Display Means for"

#### **SOAL LATIHAN**

#### **a. Rancangan Acak Kelompok Lengkap**

Seorang agronomis ingin membandingakn efek pemberian sumber nitrogen yang berbeda terhadap berat kering tanaman padi di lahan sawah. Terdapat 5 sumber nitrogen yang digunakan yaitu (NH4)2SO4, NH4NO3, CO(NH2)2, Ca(NO3)2, NaNO3 dan Kontrol. Lahan sawah tersebut memiliki arah kesuburan ke utara, dan dia memutuskan untuk membuat 4 blok dalam lahan tersebut. Tentukan arah blok dan gambarkan denahnya dalam percobaan tersebut! Lakukanlah Uji ANOVA pada data tersebut kemudian lakukan uji lanjut dengan LSD dan DMRT. Kemudian interpretasikan data tersebut!

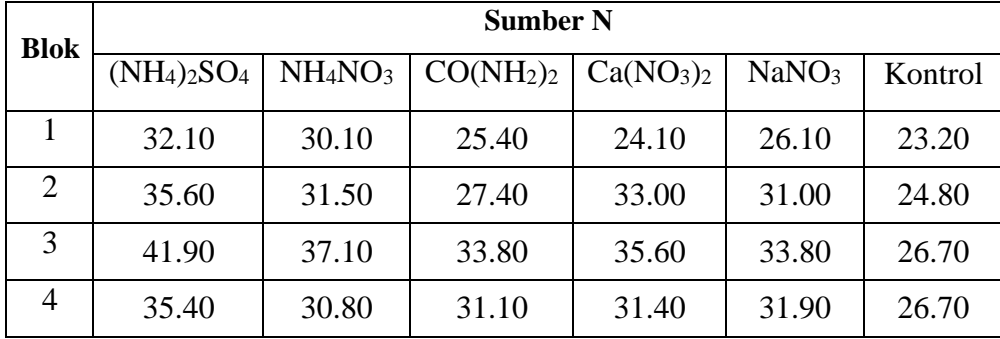

#### **b. Rancangan Acak Kelompok Lengkap Faktorial**

Seorang peneliti akan melakukan percobaan menggunakan rancangan acak kelompok di lahan Jumantono dengan mengkombinasikan 2 faktor yaitu pupuk anorganik dan khelator terhadap kandungan bahan organic dalam tanah sebanyak 4 blok. Lakukanlah uji ANOVA serta Uji lanjut dengan metode LSD dan DMRT pada rancangan tersebut!

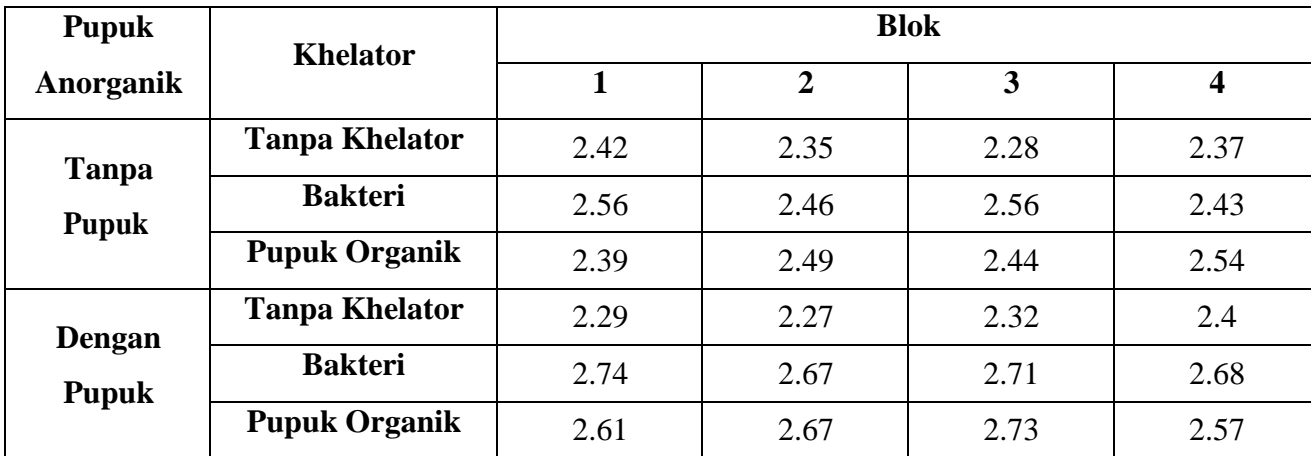

UJI T

Uji T dikenal dengan uji parsial, yaitu untuk menguji bagaimana pengaruh masing-masing variabel bebasnya secara sendiri-sendiri terhadap variabel terikatnya. Uji ini dapat dilakukan dengan mambandingkan T hitung dengan T tabel atau dengan melihat kolom signifikansi pada masing-masing T hitung.

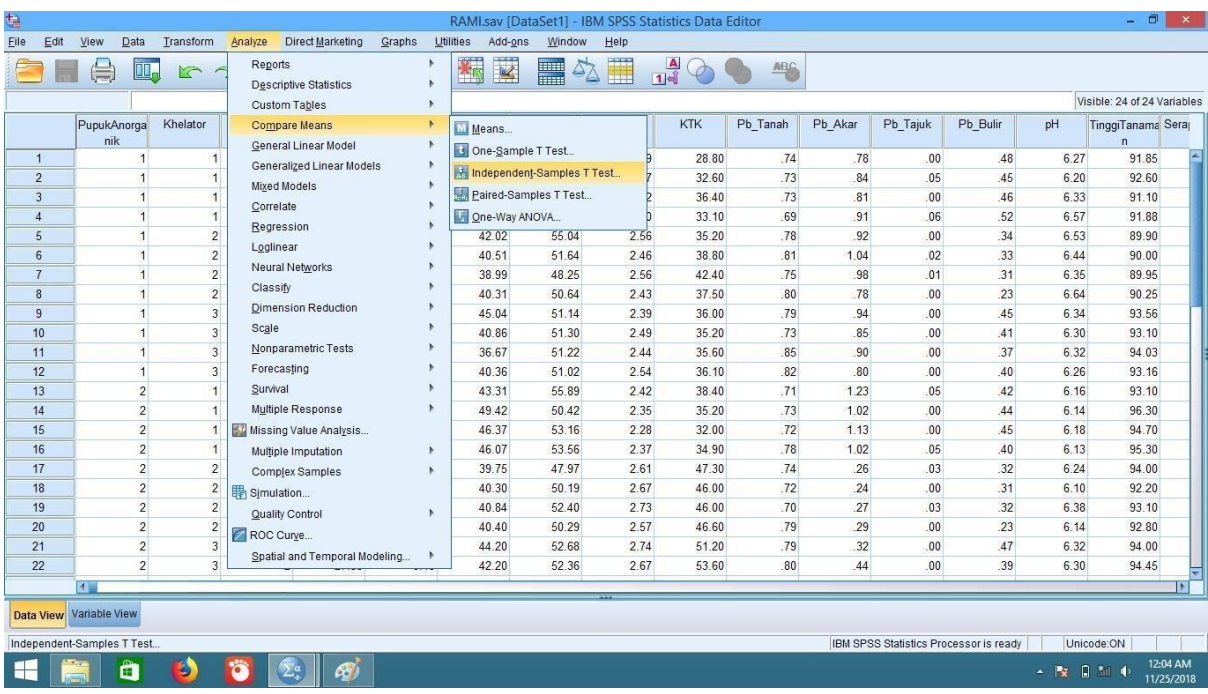

Klik Analyze → Compare Means → Independent Samples T Test

Masukan variable terikat yang akan diuji pada "Test Variable" dan masukan variable bebas yang memiliki 2 faktor pada "Grouping Variable"

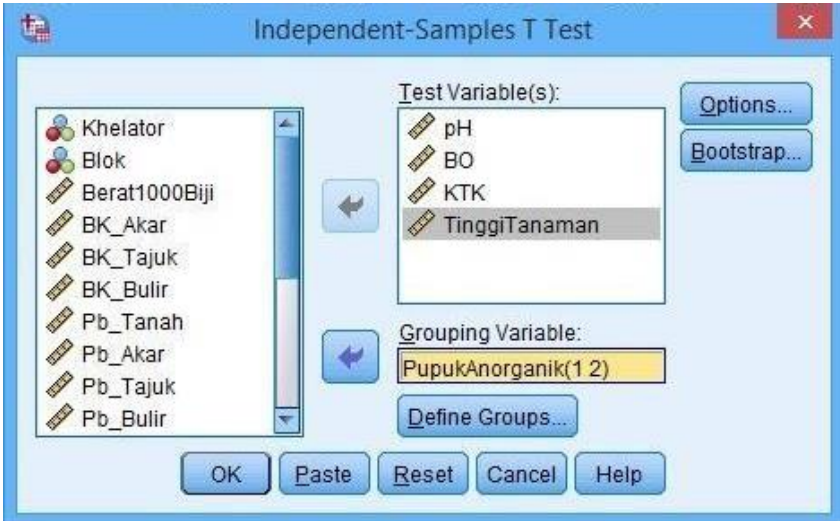

Pada bagian "Define Groups" isikan seperti dibawah ini

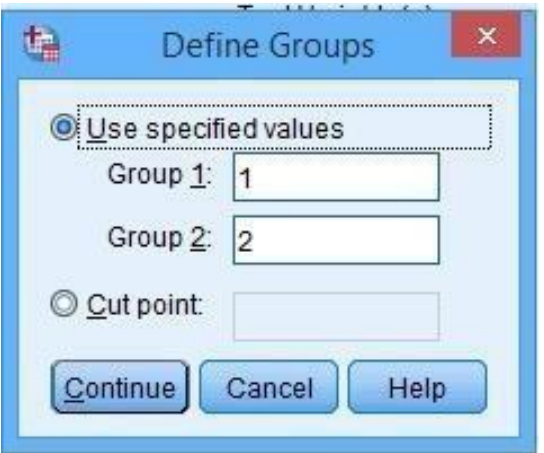

#### **SOAL LATIHAN**

Seorang peneliti akan melakukan percobaan menggunakan rancangan acak kelompok di lahan Jumantono dengan mengkombinasikan 2 faktor yaitu pupuk anorganik dan khelator terhadap kandungan bahan organic dalam tanah sebanyak 4 blok. Lakukanlah uji ANOVA serta Uji T pada variable Pupuk Anorganik!

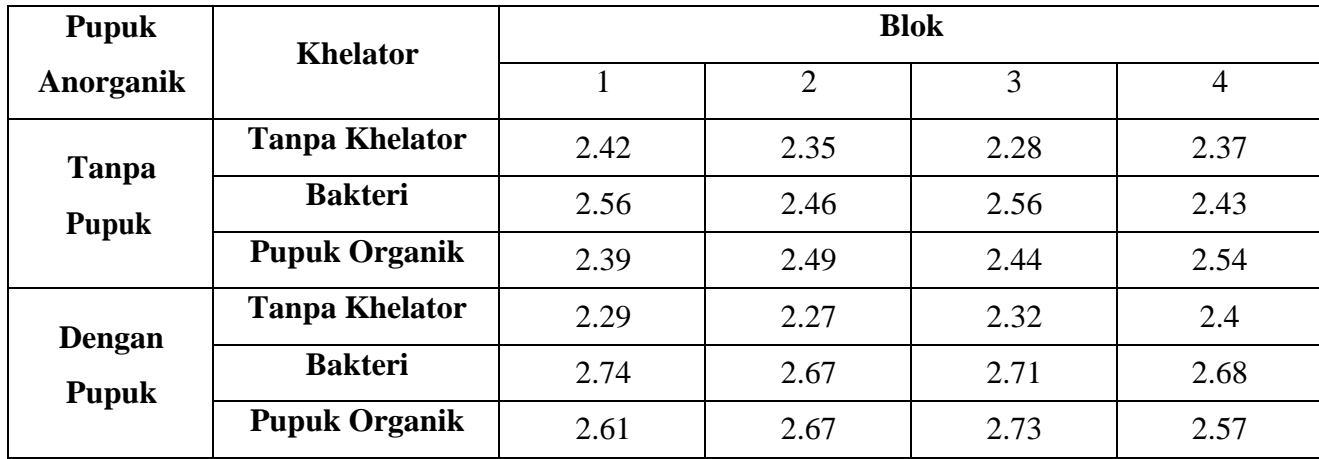

## UJI KORELASI

Analisis korelasi adalah suatu cara atau metode untuk mengetahui ada atau tidaknya hubungan linear antar variabel. Apabila terdapat hubungan maka perubahanperubahan yang terjadi pada salah satu variabel (X) akan mengakibatkan terjadinya perubahan pada variabel lainnya (Y).

Klik Analyze  $\rightarrow$  Correlate  $\rightarrow$  Bivariate

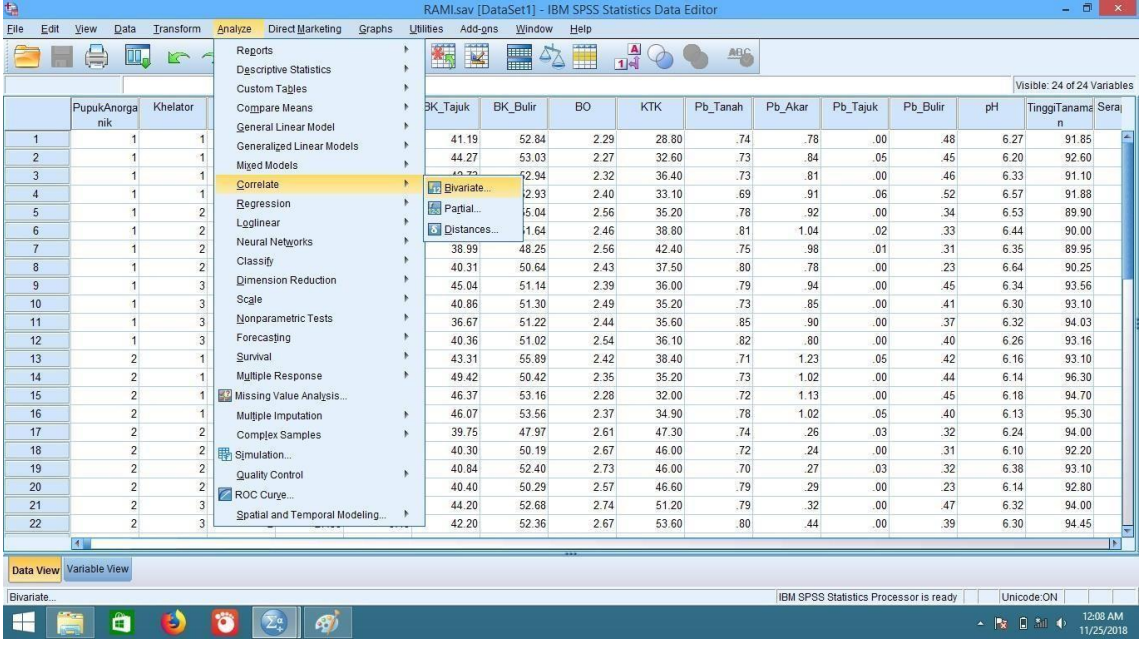

Masukkan semua variable yang akan di uji korelasi dan pilih "Pearson" pada Correlation Coefficient.

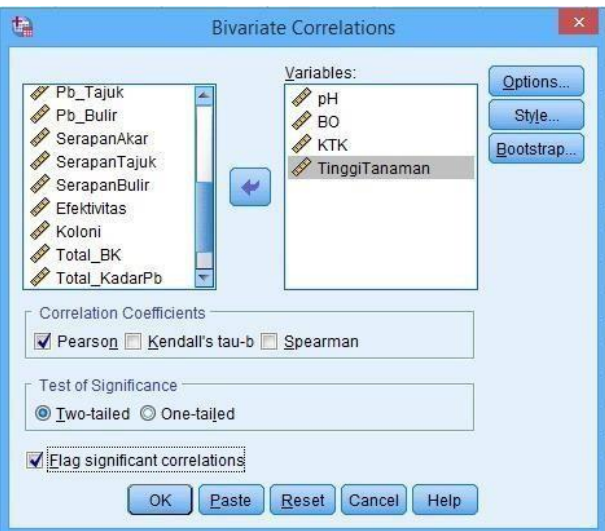

#### **SOAL LATIHAN**

Seorang peneliti akan melakukan percobaan menggunakan rancangan acak kelompok di lahan Jumantono dengan mengkombinasikan 2 faktor yaitu pupuk anorganik dan khelator terhadap pH, BO, KTK dan tinggi tanaman padi yang dibuat sebanyak 4 blok. Uji Korelasi pada data tersebut lalu intrepetasikan!

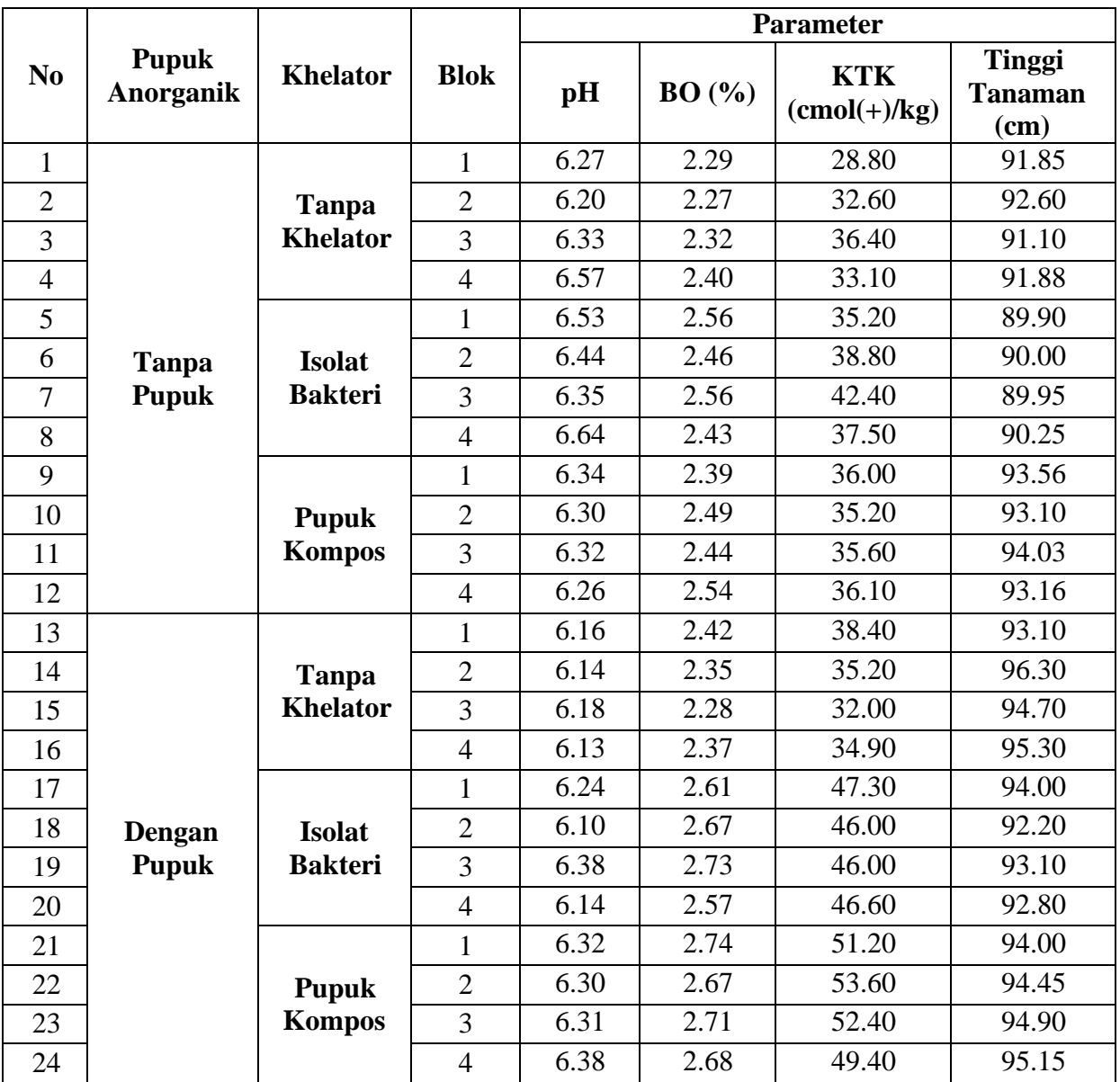

#### **Daftar pustaka**

- Aditya, M. A., Mulyana, R. D., Eka, I. P., & Widianto, S. R. (2020). Penggabungan Teknologi Untuk Analisa Data Berbasis Data Science. *Seminar Nasional Teknologi Komputer & Sains (SAINTEKS)*, 50–51.
- Ismail, R., & Safitri, F. (2019). Peningkatan kemampuan analisa dan interpretasi data. *Jurnal Masyarakat Mandiri*, *3*(2), 148–155.
- Putra, Z., Hasan, I., . B., Maulidasari, C. D., & Chan, S. (2019). Pelatihan Pengolahan Data Penelitian Dengan Software Spss Bagi Mahasiswa Lintas Perguruan Tinggi Dalam Kabupaten Aceh Barat Provinsi Aceh. *Jurnal Pengabdian Masyarakat Universitas Merdeka Malang*, *3*(0), 1–7. https://doi.org/10.26905/abdimas.v3i0.2666
- Sari, A. Q., Sukestiyarno, Y. L., & Agoestanto, A. (2017). Batasan Prasyarat Uji Normalitas Dan Uji Homogenitas Pada Model Regresi Linear. *Unnes Journal of Mathematics*, *6*(2), 168–177. https://doi.org/10.15294/ujm.v6i2.11887

# **LAMPIRAN**

#### APLIKASI KOMPUTER (SPSS)

#### LAPORAN PRAKTIKUM

Pertemuan …..

Materi : ……

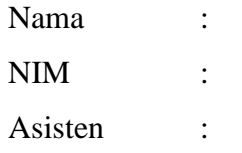

#### **PENGELOLAAN PERKEBUNAN DIV POLITEKNIK LPP YOGYAKARTA 2022**

#### **Materi : …..**

#### **Kalian tulis soal dan tabelnya**

- **I. Input Data** Berisikan input data pada aplikasi SPSS besrta keterangannya
- **II. Langkah Kerja** Berisikan langkah kerja pengaplikasian pada SPSS sesuai dengan judul
- **III. Hasil dan Pembahasan** Berisikan Tabel Output dan Interpretasi terhadap data tersebut
- **IV. Kesimpulan**

Berisikan kesimpulan dari hasil dan pembahasaan yang telah diperoleh

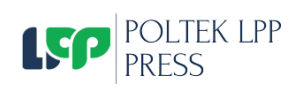

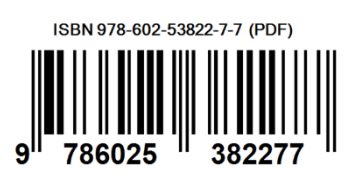